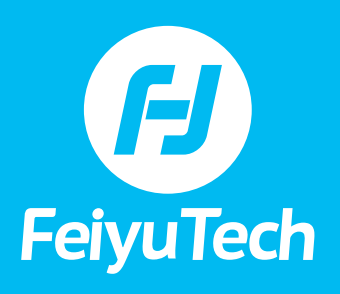

### **TABLE OF CONTENTS**

**SET-UP & OPERATION**

- **[1\) How do I balance the G6 Max?](#page-1-0)**
- **[2\) How do I know if the three axes are balanced?](#page-1-0)**
- **[3\) How do I initialize the G6 Max?](#page-1-0)**
- **[4\) How many ways can the G6 Max connect to a camera and control it?](#page-2-0)**
- **[5\) How do I enter the camera's Wi-Fi interface?](#page-2-0)**
- **[6\) How do I connect to cameras via Wi-Fi?](#page-2-0)**
- **[7\) Can I run a firmware upgrade on the G6 Max?](#page-3-0)**
- **[8\) How do I reset the Wi-Fi connection on the camera?](#page-3-0)**
- **[9\) How do I set up the speed of the motion time-lapse?](#page-3-0)**
- **[10\) What do the symbols on the OLED screen mean?](#page-3-0)**
- **[11\) Can the G6 Max supply power to cameras/other devices?](#page-3-0)**

#### **TROUBLESHOOTING**

- **[1\) The gimbal vibrates non-stop while I am changing the camera and lens.](#page-4-0) How do I fix it?**
- **[2\) What do I do if the G6 Max is not level?](#page-4-0)**
- **[3\) I can see the GoPro's Wi-Fi signal on the phone's Wi-Fi list but not in the](#page-4-0)  Feiyu ON app. Why is that?**
- **[4\) I can see my camera's Wi-Fi signal in the App but I am not able to connect to](#page-4-0)  the Wi-Fi. How do I fix it?**
- **[5\) The G6 Max still vibrates when set up in "Auto Adaption" and reboot?](#page-5-0) How do I fix it?**

<span id="page-1-0"></span>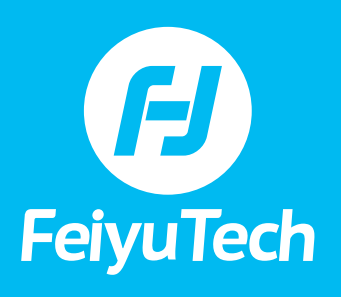

#### **SET UP & OPERATION**

#### **1) How do I balance the G6 Max?**

Place tilt motor on right side (from user view)

Camera: Mount the camera on the quick release plate, slide it into the fixed plate from left to right, then fix the safety lock while it is in a suitable position.

**Smartphone:** You need to attach a smartphone adapter (standard accessory) on the quick release plate before mounting the smartphone.

**Action camera:** Before mounting the GoPro, tighten the T clamp adapter (a standard accessory) on the fixed plate by 1/4inch thumb screw.

#### **2) How do I know if the three axes are balanced?**

**Unlock axis motor:** G6 Max has 3-axis motor locks, unlock the tilt/roll axis to release storage status firstly. Place the cross and slide arm to its working position, then lock the axis motor for mounting and balancing the camera. Make sure to unlock each axis motor in order when balancing. Please balance the gimbal well before powering on.

**Tilt axis balance:** Follow these steps: Place camera in upward balance/ forward balance; Once the camera can stay still in any angle, balancing is done successfully.

**Roll/Pan axis balance:** Move the cross arm left-right to balance the axis. Tighten the axis ring when well-balanced.

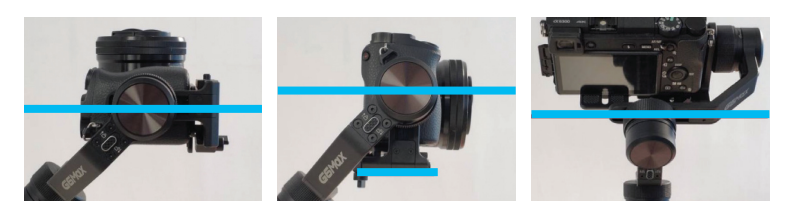

#### **3) How do I initialize the G6 Max?**

- **1** Single tap the power button twice, then switch the interface to interface 2 on the OLED. Next, select the "Calibration" option by pushing the joystick up or down. Confirm the option by pushing the joystick to the right.
- **2** The gimbal will automatically check whether to be put on a steady flat.
- **3** Once the screen shows "Calibration Completed", pick the gimbal up, click "ESC" on the screen to finish calibrating.

<span id="page-2-0"></span>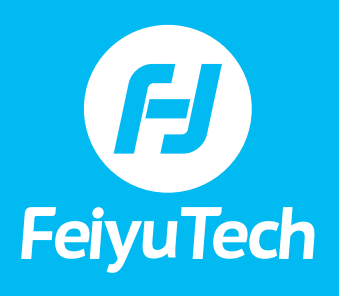

#### **4) How many ways can the G6 Max connect to a camera and control it?**

There are two ways to connect and control a camera with the G6 Max:

**Shutter release cable:** The port on the G6 Max is a Type-C, which is on the front side of the quick release plate, and the other side is plugged in the camera.

The shutter release for Sony Cameras is Type-C to Mulit, and the shutter release cable for Panasonic is Type-C to DC2.5mm. (For more details, please refer to the compatibility list)

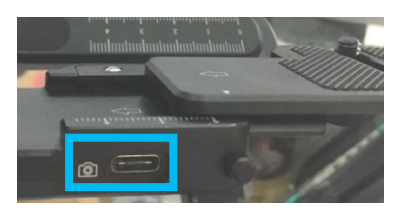

**Wi-Fi:** choose the corresponding brand and model of camera in the Feiyu ON App for the gimbal to connect to the camera via Wi-Fi. Once the Wi-Fi connection has been successfully established, you can control the camera and take pictures, record videos, zoom, follow-focus.

#### **5) How do I enter the camera's Wi-Fi interface?**

**GoPro:** Enter the setting interface by swiping down the main screen, then select "Prefer".

Enter the connections interface - Wireless Connections (ON)

Next, choose the GoPro App

If the Wi-Fi name and password did not show up while entering into the GoPro App interface, please click the 'Info" icon (i) to confirm the SSID and password.

#### **6) How do I connect to cameras via Wi-Fi?**

Please turn the Bluetooth on, then run the Feiyu On App.

Thereafter, enter the app interface and click the camera icon **ox**. Then choose the camera brand and type.

Choose the correct Wi-Fi name for your camera, and put in the passwords.

Wait for it to connect.

Once the Wi-Fi connection has been successfully established, a camera icon will light up on the OLED display

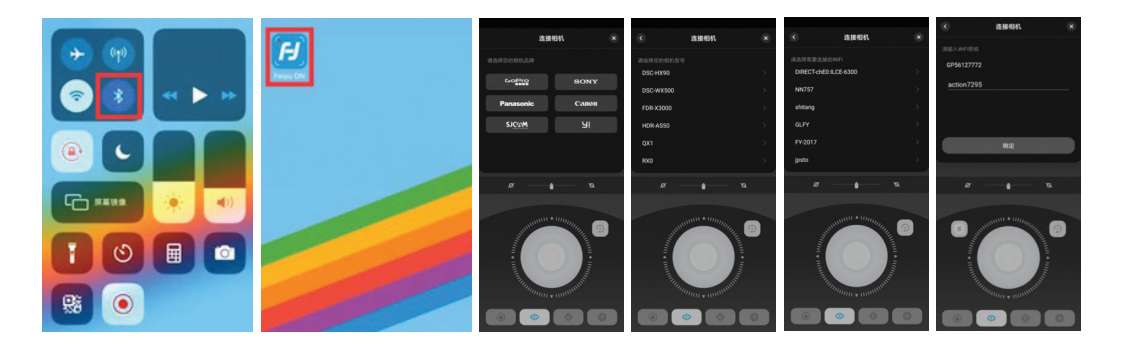

<span id="page-3-0"></span>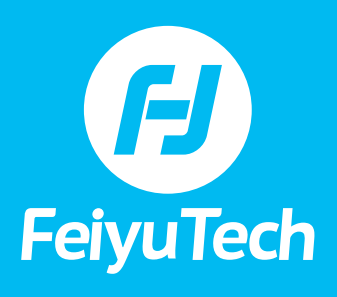

#### **7) Can I run a firmware upgrade on the G6 Max?**

Firmware upgrades for the gimbal, keyboard and Bluetooth are supported by the App.

After upgrading the firmware successfully via the App, when restarting the gimbal, please long press the power button for about 10 seconds and release the button when the gimbal is on.

#### **8) How do I reset the Wi-Fi connection on the camera?**

Tap the trigger button six times. 'Clean Wi-Fi will appear on the display.

Next, move the joystick to the right for confirmation. This operation will clean all existing wifi connection.

#### **9) How do I set up the speed of the motion time-lapse?**

Please set up the speed of the Motion time-lapse via the Feiyu On App.

#### **10) What do the symbols on the OLED screen mean?**

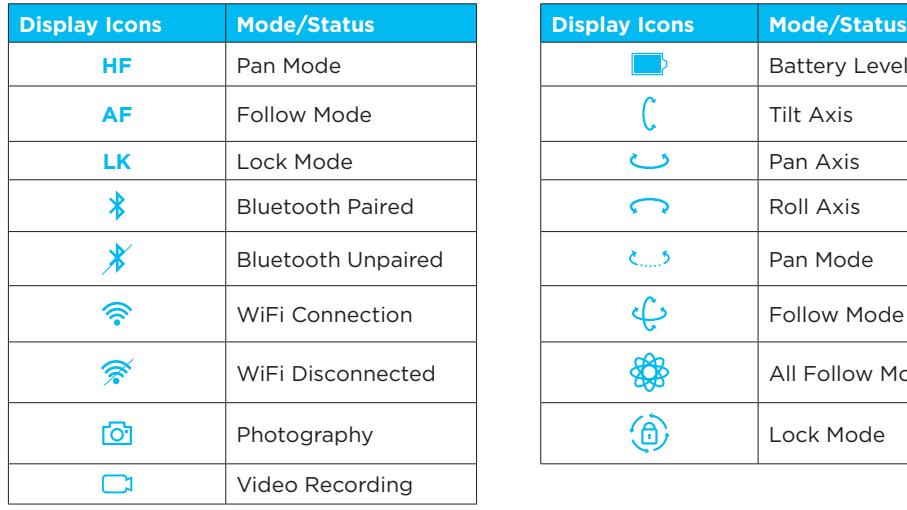

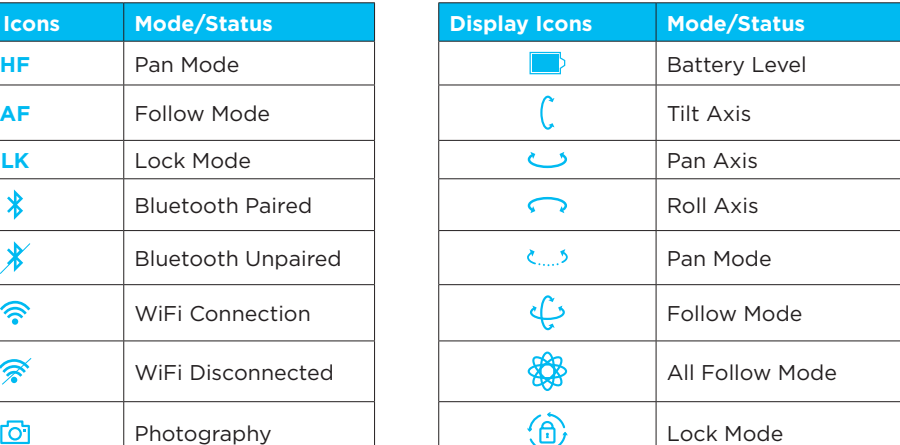

#### **11) Can the G6 Max supply power to cameras/other devices?**

Yes, but the cable is an optional accessory and is not included in the package of the G6 Max. The output voltage for the Type C port to control cameras is 5V/500mA. Since the input voltage for Sony is 5V, the G6 Max cannot supply power to Sony cameras.

For the details, please see the list below:

<span id="page-4-0"></span>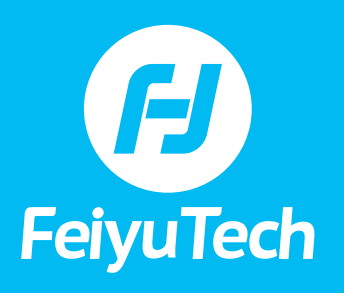

#### **TROUBLE SHOOTING**

#### **1) The gimbal vibrates non-stop while I am changing the camera and lens. How do I fix it?**

- **1** Before turning the gimbal on, please make sure all those three axes are balanced properly.
- **2** Please set the motor strength to "Auto Adaption": you can single-tap the power button, then switch the interface to page 2 on the OLED; next, select the "Auto Adaption" option by pushing the joystick up or down. Confirm the option by pushing the joystick to the right.

#### **2) What do I do if the G6 Max is not level?**

**1** Initialize the gimbal

Single tap the power button twice, then switch the interface to interface 3 on the OLED. Thereafter, select the "Initialize" option by pushing the joystick up or down.

Confirm the selection by pushing the joystick to the right.

After that, the motors will lose power. Wake the gimbal up by single-tapping the mode button while the OLED shows "Tap mode to awake it after INIT".

**2** Calibrate the gimbal via "Horizontal Calibration" in the App.

#### **3) I can see the GoPro's Wi-Fi signal on the phone's Wi-Fi list but not in the Feiyu ON app. Why is that?**

Please ensure the GoPro is not connected to another device such as the App for GoPro itself, smart remote, and phone's Wi-Fi etc.

Once you have ascertained the above, please check if you had set up the bands for the GoPro to 2.4GHz. The G6 Max only detects the GoPro if it is set up at 2.4 Ghz.

#### **4) I can see my camera's Wi-Fi signal in the App but I am not able to connect to the Wi-Fi. How do I fix it?**

- **1** Please turn off the smartphone's Wi-Fi and disconnect the camera from other devices such as remote etc.
- **2** Please uninstall the camera's App from your phone.
- **3** Please make sure you have entered the password correctly (be mindful of spaces, capital and lower cases)
- **4** Please disconnect the camera's Wi-Fi.
- **5** Please remove the battery and install it again. Thereafter, restart the gimbal. It is recommended to reset the camera's Wi-Fi and password before reconnecting.

<span id="page-5-0"></span>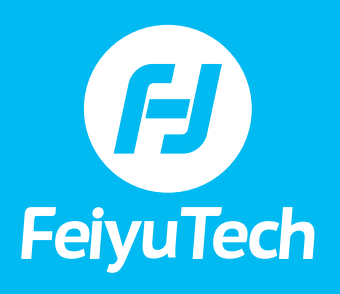

#### **5) The G6 Max still vibrates when set up in "Auto Adaption" and reboot? How do I fix it?**

**1** Please make sure the three axes are balanced properly, then turn the gimbal on.

- **2** Once the gimbal is on, please DO NOT hold the camera with your hand.
- **3** Please check what causes the vibration.

You can identify which motor needs to be adjusted by doing the following: Hold one of the motors in working status with your hand. If it stops vibrating, that's the right motor and you should decrease its motor strength.

Vibration with sound: it occurs when the motor strength us too high. You can resolve this by decreasing the motor strength to fix the weight of the camera and lens.

Vibration without sound: it occurs when the motor strength us too low. You can resolve this by increasing the motor strength to fix the weight of the camera and lens.